## Facilities Management WebTMA Mobile Work Order Requests

To submit a service request from a mobile device make sure you are connected to the internet and using your browser navigate to <u>mobileworkorders.bowdoin.edu</u>. It's recommended that you create a bookmark to easily access this site from your device in the future.

Use you Bowdoin provided user name and password. Do not include "@bowdoin.edu" after your user name.

## Tap on "Submit a Request"

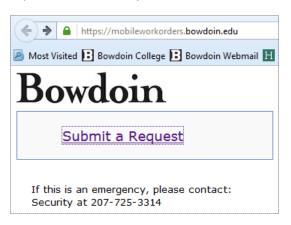

Tap on the arrow to see a list of buildings. Select a building and tap the >> button.

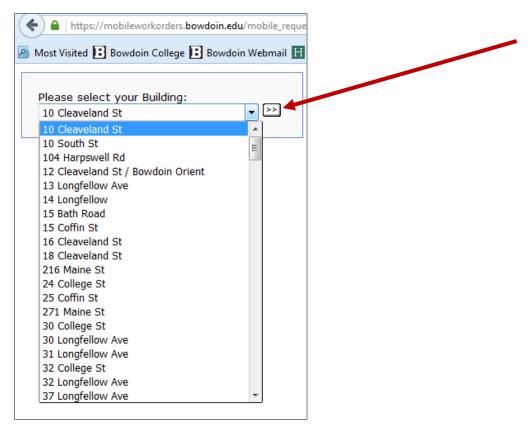

The "Department" field will auto populate after the building is selected.

Tap on the arrow under Area: to see a list of spaces. Select a space.

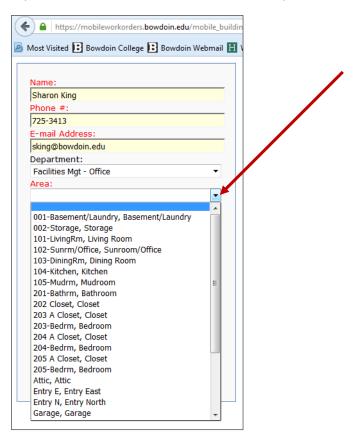

Type the information in the request box. To attach files to the request, tap the Browse button and select the file(s). Tap the Submit button when you're done.

| 🗲 🔒   https://mobileworkorders.bowdoin.edu/mobile_buil | dir |
|--------------------------------------------------------|-----|
| Most Visited Bowdoin College Bowdoin Webmail           | 1   |
|                                                        | 1   |
| Name:                                                  |     |
| Sharon King                                            |     |
| Phone #:                                               |     |
| 725-3413                                               |     |
| E-mail Address:                                        |     |
| sking@bowdoin.edu                                      |     |
| Department:                                            |     |
| Facilities Mgt - Office 🔹                              |     |
| Area:                                                  |     |
| Roof, Roof                                             |     |
| Request: (Authorizes Entry unless indicated<br>below)  |     |
| Please remove snow from the roof.                      |     |
|                                                        |     |
|                                                        |     |
|                                                        |     |
|                                                        |     |
|                                                        |     |
|                                                        |     |
|                                                        |     |
| h.                                                     |     |
|                                                        |     |
| Browse No file selected.                               |     |
|                                                        |     |
| Submit                                                 |     |
|                                                        |     |
|                                                        | _   |
|                                                        |     |
|                                                        |     |
|                                                        |     |
|                                                        |     |

You will receive confirmation showing the request status as Pending. You will also receive email updates as the status of your request changes.

| Pending                                                              |       |
|----------------------------------------------------------------------|-------|
|                                                                      |       |
| Facility:                                                            |       |
| Bowdoin College                                                      |       |
| Building:                                                            |       |
| 10 South St                                                          |       |
| Area Description:                                                    |       |
| Roof                                                                 |       |
| Requestor:                                                           |       |
| Sharon King                                                          |       |
| Requestor Phone:                                                     |       |
| 725-3413                                                             |       |
| Requestor Email:                                                     |       |
| <u>sking@bowdoin.edu</u>                                             |       |
| Requested Action:                                                    |       |
| Please remove snow from the roof.                                    |       |
|                                                                      |       |
|                                                                      |       |
| Important                                                            |       |
| Request information is provided in real-time ar                      | nd is |
| subject to approval. Upon acceptance you will<br>notified via email. | be    |

If you have questions or need assistance please contact the Work Order Controller at 207.725.3333.